# Testing Students' Knowledge Using Electronic Web Tests Felix Morvay University of SS. Cyril and Methodius, Trnava, Slovakia

#### *Introduction*

An electronic test presents a fast and effective form of feedback from student to teacher. It can be fully automated and very precise. The electronic test as a highly formalized instrument of evaluation of student's knowledge has a specific position in the education process.

There have always been some problems with examinations, assessment, classification and evaluation. The two sides—teacher-student, student-student, teacher-parent—often have different points of view. A demand for a fast, powerful, objective and precise tool to obtain necessary information has arisen together with increasing number of students, modern forms of learning and distance learning.

In our school we supported e-learning by creating a students' knowledge testing system. It is based on a MySQL database and PHP scripts. Tests can be accessed in a computer network, the Internet or an intranet and are realized as dynamic web pages.

#### *Features of Electronic Test Application*

The application is implemented as a form in which questions and answers are presented in a successive order. The student can select appropriate answers with a mouse click. The number of options in the answer can range from two to. The number of valid answers is one or more.

The teacher prepares the tests for students and does some necessary administration. Everything is done using a web browser and an appropriate web page.

The test form generated and processed by the application is a rather complex unit with several customizable attributes. It is generated on the basis of its attribute values, of which the most important ones are as follows:

- − Time limit value for taking the test
- − Total number of questions
- − Number of selected questions in an actual test
- − Type of questions
- − Flag for scrambling the order of questions

The application is able to generate two kinds of questions: select forms (single choice, with radio buttons) or multiple choice forms (with check boxes). At first the script evaluates which kind of test is taking place and according to that it generates an appropriate form. The time limit value sets the owner of the test (test creator).

# *Electronic Tests Administration*

The application of electronic testing has three types of users: an administrator, a teacher and a student. These users have different permissions. The student has the lowest rights and the administrator has the highest.

# *Student's rights:*

- − Belong to a class.
- − Login and logout.
- − Fill in the tests.
- − View the result of his/her tests and the results of his/her class.
- − Change the password and anything in his/her profile.
- − View the list of emails of all students in his/her class.

#### *Teacher's rights:*

- − Login and logout
- − Change his/her password and edit his/her profile.
- − Create and delete the subjects he teaches. He/she is an owner.
- − Create tests. S/he can edit or delete these tests. S/he is the owner.
- − (S/he cannot edit or delete the tests of another teacher)
- − Assign tests to subjects s/he teaches.
- − View the results of his/her tests.

#### *Administrator's rights:*

- − Create user accounts.
- − Create classes and enroll students into classes.
- − Change or delete accounts.
- − Assign subjects to classes where they ought to be studied.
- − Assign every student to a class.
- − View all subjects, tests and tests results.
- − Act as a teacher having all his/her rights.

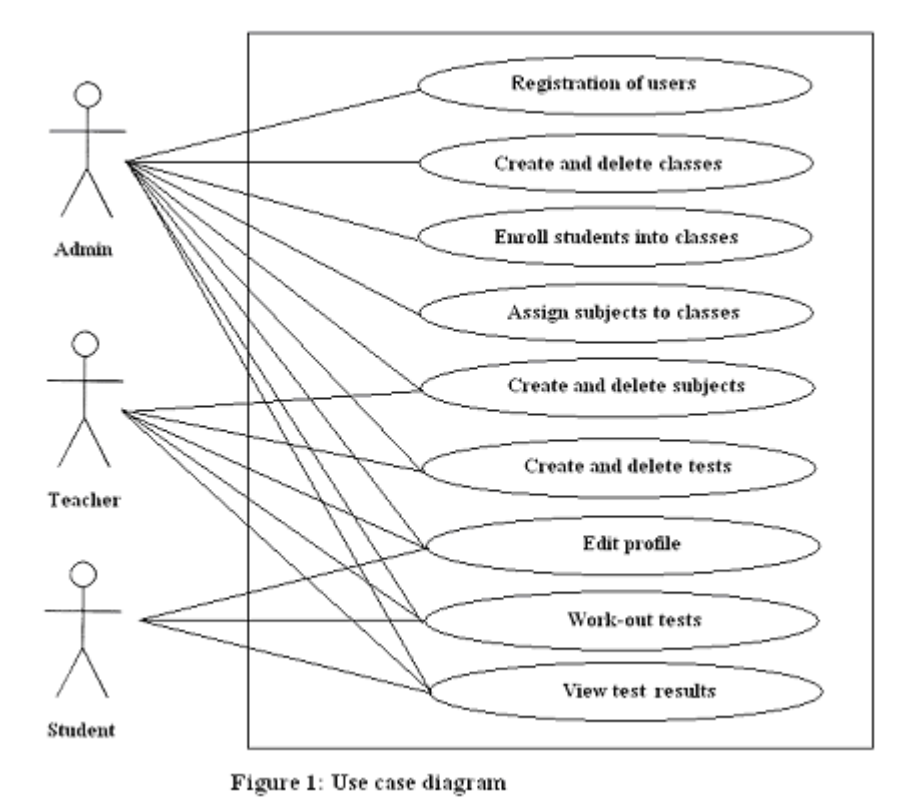

# *Class Diagram*

Every record in the tables of database has its own identification number ID. The system can be viewed as a registration of objects: teachers, students, classes, subjects, tests, tests questions and tests results.

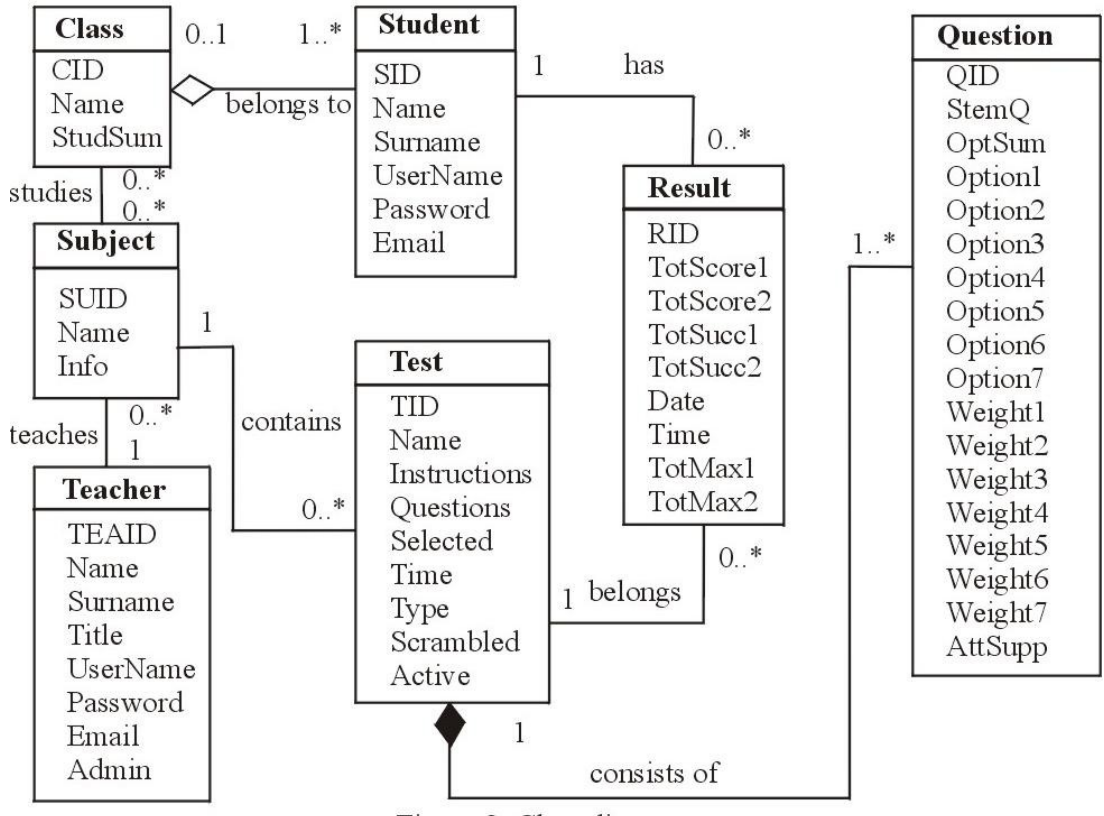

Figure 2: Class diagram

The relations of objects in the tables of database are as follows:

Every class studies several subjects.

Every subject can be studied in several classes.

− Every class contains various students.

But every student belongs to only one class.

- − Every teacher teaches several subjects. But every subject has only one teacher.
- − Every subject can contain some tests. But every test belongs to only one subject.
- − Every test consists of a number of questions. But every question belongs to only one test.
- Every student can obtain some result from many tests. But every result belongs to only one student.
- − Every test can produce many results. But every result belongs to only one test.

#### *Types of Test Questions*

Test questions are implemented in various forms.

*True-False questions* are the simplest form of the multiple-choice format in which there are only two possible alternatives, True-option and False-option.

These tests are very easy to create, but the students can also guess the right answers.

*Multiple Choice questions* (Select one option). The student chooses one answer from a number of choices supplied. While it's harder for a student to guess the correct answers, creation of this test is more difficult than True/False questions.

*Multiple Response questions form* (Select a number of options). This can be viewed as a combination of the previous two types. The creation of the test depends on the number of options. If it is not fixed, the creation is more flexible. If it is fixed, evaluation is simpler.

*Supplement.* In some test questions, there is a need to attach a picture, graph, diagram or other visual form of supplement.

This can be done by means of an appropriate script and the column *AttSupp* in the table *Questions*.

#### *Test Result Valuations*

There are various ways of test evaluation. This application assigns a value to every option (*Weight1 to Weight7*). It is a real number with two decimal places assigned during test creation.

Some of the techniques used for evaluation are as follows:

- − *Evaluate right only.* The right answers (options) give a positive score and the wrong ones give the zero score. A question without an answer also means zero.
- − *Penalty for wrong* answers (options). The same as previous except that incorrect answers give a negative score, discouraging students from guessing (a negative approach).
- − *Evaluation apart.* Evaluate questions and options apart. There are two results of the test: one can see not only the number of right answers but also the number of right options.

− *Evaluation with calculated weights.* Calculates weights' values for the type of the question assuming a number of options and a number of right options. In this way the student can be forced to answer right as much as possible (a positive approach).

The duration of test-taking can be considered and some points for premature finishing of the test can be added. The end of the test in a specified time automatically guarantees the script.

# *Conclusion*

Testing students' knowledge using electronic tests is a unique method of evaluation of results in the education process employing modern technologies of the Internet. Implementation of electronic didactic tests helps the teacher to effectively evaluate students' work and preparation and to present results in a transparent and objective form.

#### *References*

Morvay, F. Preverovanie elektronickým testom : záverečná práca II. – KS, Metodické centrum, Tomášikova, Bratislava, 2007.

Makýšová, J.: Didaktické testy v PHP s podporou databázového systému MySQL : bakaláska práca. – UCM Trnava, 2007.

Тестирование знаний студентов с использованием электронных web-тестов Феликс Морвей

Университет Свв. Кирилла и Мефодия, Трнава, Республика Словакия Статья посвящена разработке и описанию методики тестирования студентов с целью определения уровня их знаний. Для электронного дидактического тестирования используется программа, которая реализована в форме WEBстранички с использованием PHP-языка при поддержке базы данных системы MySQL.